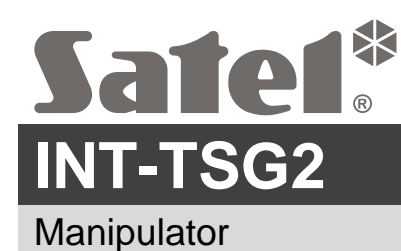

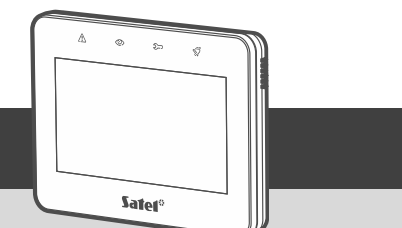

int-tsg2\_sii\_pl 07/21

 $\epsilon$ 

## **Skrócona instrukcja instalacji**

**Pełna instrukcja dostępna jest na stronie www.satel.pl. Zeskanuj kod QR, aby przejść na naszą stronę internetową i pobrać instrukcję.**

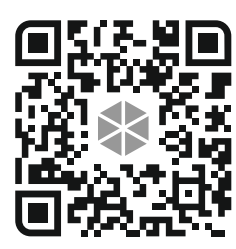

**Urządzenie powinno być instalowane przez wykwalifikowanych specjalistów.**

**Wprowadzanie w urządzeniu jakichkolwiek modyfikacji, które nie są autoryzowane przez producenta, lub dokonywanie samodzielnych napraw skutkuje utratą uprawnień wynikających z gwarancji.**

**Wszystkie połączenia elektryczne należy wykonywać przy wyłączonym zasilaniu.**

**Urządzenie to jest urządzeniem klasy A. W środowisku mieszkalnym może ono powodować zakłócenia radioelektryczne.**

Manipulator przeznaczony jest do montażu wewnątrz pomieszczeń. Miejsce montażu powinno umożliwiać łatwy i wygodny dostęp użytkownikom systemu.

1. Otwórz obudowę manipulatora (rys. 1). Pokazane na rysunku narzędzie służące do otwierania obudowy jest dołączone do manipulatora.

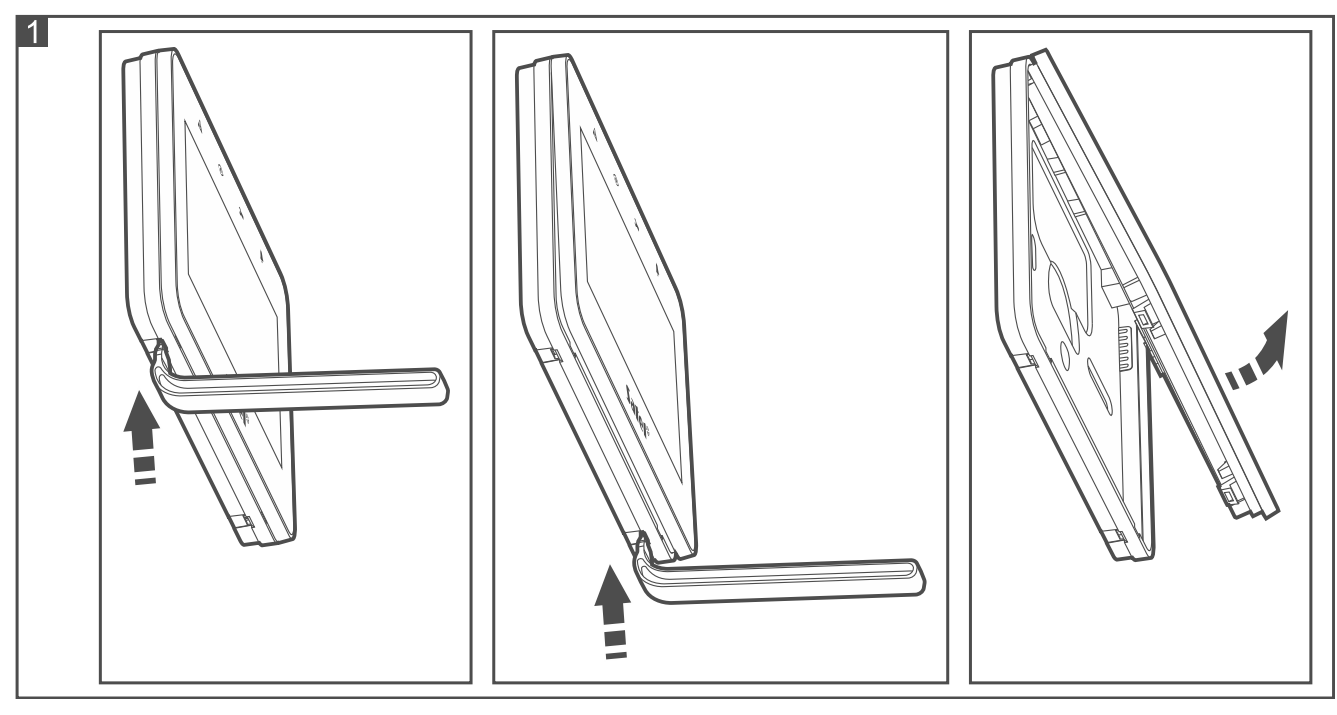

- 2. Przyłóż podstawę obudowy do ściany i zaznacz położenie otworów montażowych.
- 3. Wywierć w ścianie otwory na kołki montażowe.
- 4. Przeprowadź przewody przez otwór w podstawie obudowy.
- 5. Przy pomocy kołków i wkrętów przymocuj podstawę obudowy do ściany. Kołki powinny zostać odpowiednio dobrane do podłoża (inne do betonu lub cegły, inne do gipsu itp.).
- 6. Zaciski DTM, CKM i COM manipulatora połącz z odpowiednimi zaciskami magistrali komunikacyjnej centrali alarmowej (rys. 2). Jeśli użyjesz kabla typu "skrętka", pamiętaj, że jedną parą skręconych przewodów nie wolno przesyłać sygnałów CKM (zegar) i DTM (dane).

 $\vert j \vert$ 

*Przewody magistrali muszą być prowadzone w jednym kablu.*

*Długość przewodów nie powinna przekraczać 300 m.*

- 7. Podłącz przewody do zacisków wejść Z1 i Z2, jeśli mają być do nich podłączone czujki (czujki podłącz analogicznie jak do wejść na płycie głównej centrali).
- 8. Podłącz przewody zasilania do zacisków KPD i COM. Manipulator może być zasilany bezpośrednio z centrali alarmowej, z ekspandera z zasilaczem lub z dodatkowego zasilacza.
- 9. Załóż panel przedni na zaczepach i zatrzaśnij obudowę.
- 10.Włącz zasilanie, ustaw adres i zidentyfikuj manipulator (patrz pełna instrukcja instalacji).

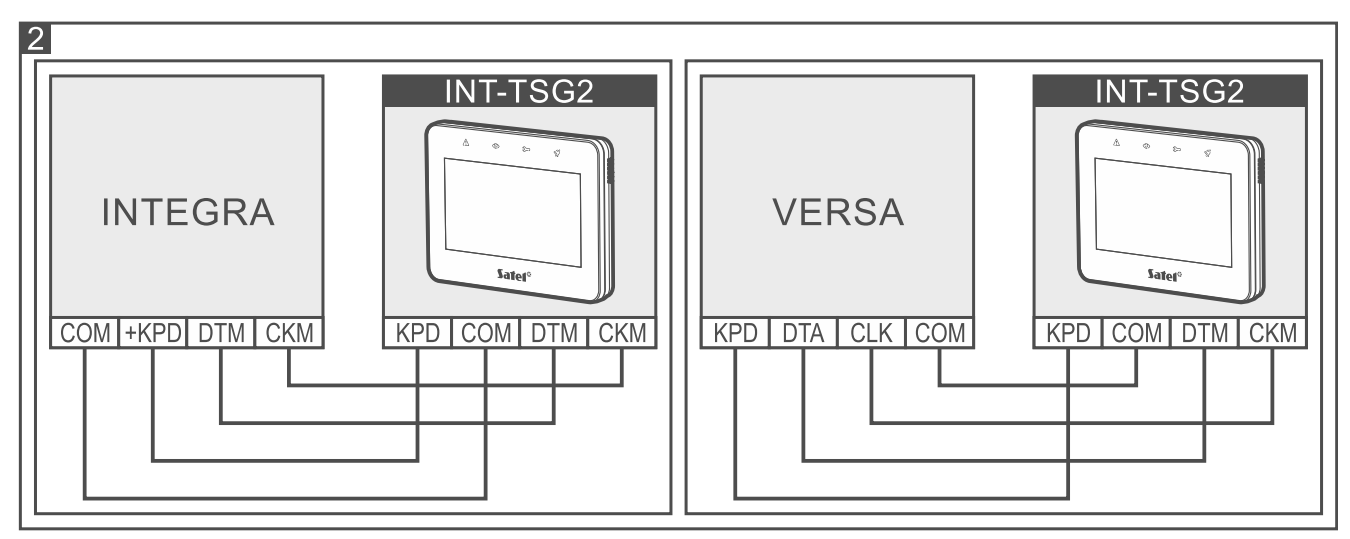

## **Opis zacisków**

- **KPD** wejście zasilania.
- **COM** masa.
- **DTM** dane.
- **CKM** zegar.
- **Z1, Z2** wejścia.
- **RSA, RSB** zaciski przewidziane do przyszłych zastosowań (RS-485).

**Deklaracja zgodności jest dostępna pod adresem www.satel.eu/ce**